# 

Authorized Training Center

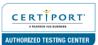

# AUTODESK REVIT ARCHITECTURE FUNDAMENTALS

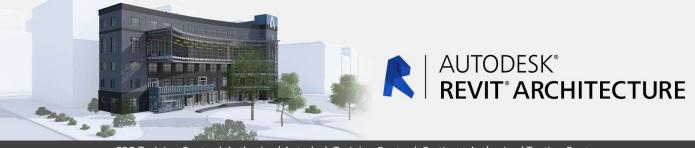

## CSG Training Centre | Authorized Autodesk Training Centre | Certiport Authorized Testing Centre

#### FOR WHOM

Architects, Draftsman, Design/Principal Architects, Interior Designer, Quantity Surveyors.

#### PRE-REQUISITION

Working knowledge of Windows Operating Systems.

## **DURATION | VERSION**

3 DAY(S), Version 2022

#### **COURSE OBJECTIVES**

The Autodesk® Revit® software is a powerful Building Information Modeling (BIM) program that works the way architects think. The program streamlines the design process through the use of a central 3D model, where changes made in one view update across all views and on the printable sheets.

The objective of the Autodesk® Revit® Architecture: Fundamentals training is to enable you to create a full 3D architectural project model, including walls, doors, windows, components, floors, ceilings, roofs, and stairs, using the basic tools that the majority of architectural users need. This includes how to navigate the user interface and use the basic drawing, editing, and viewing tools. The final part of the course focuses on creating construction documents.

We also provide real live project situations solving tips by Trainers who possesses actual site experiences and live project datasets for you to work-on.

#### **COURSE TOPICS**

### Introduction to BIM and Autodesk Revit

- BIM and Autodesk Revit
- Overview of the Interface
- 3. Starting Projects
- Viewing Commands

#### **Basic Sketching** and Modify Tools

- 1. Using General Sketching Tools
- 2. Editing Elements
- 3. Working with Basic Modify Tools
- 4. Working with Additional Modify Tools

# Startin<mark>g Architectural Pr</mark>ojects

1. Linking and Importing CAD Files

#### **COURSE TOPICS**

### Starting Architectural Projects (cont.)

- 2. Linking in Revit Models
- 3. Setting Up Levels
- 4. Creating Grids
- 5. Adding Columns

#### **Design Development Phase:**

#### **Modeling Walls**

- 1. Modeling Walls
- 2. Modifying Walls
- 3. Adding Room Elements

### Working with Doors and Windows

- 1. Inserting Doors and Windows
- 2. Loading Door and Window Types from the Library
- 3. Creating Additional Door and Window Sizes

#### Working with Curtain Walls

- 1. Creating Curtain Walls
- 2. Adding Curtain Wall Grids
- 3. Working with Curtain Wall Panels
- 4. Attaching Mullions to Curtain Wall Grids

#### Working with Views

- Modifying the View Display
- 2. Duplicating Views
- 3. Adding Callout Views
- Creating Elevations and Sections

#### Adding Components

- 1. Adding Components
- Modifying Components

#### Modeling Floors

- 1. Modeling Floors
- 2. Creating Shaft Openings
- 3. Creating Sloped Floors

#### Modeling Ceilings

- 1. Modeling Ceilings
- 2. Adding Ceiling Fixtures
  - 3. Creating Ceiling Soffits

# Modeling Roofs

- 1. Modeling Roofs
- 2. Creating Roofs by Extrusion

# 

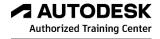

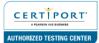

# **AUTODESK REVIT ARCHITECTURE FUNDAMENTALS**

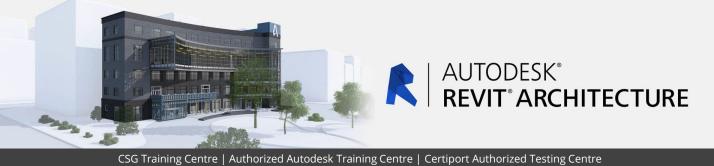

#### **COURSE TOPICS**

#### Modeling Stairs, Railings, and Ramps

- 1. Creating Component Stairs
- 2. Modifying Component Stairs
- 3. Working with Railings
- 4. Creating Ramps

#### **Construction Documents Phase:**

#### **Creating Construction Documents**

- 1. Setting Up Sheets
- 2. Placing and Modifying Views on Sheets
- Printing Sheets

## **Annotating Construction Documents**

- 1. Working with Dimensions
- 2. Working with Text
- 3. Adding Details Lines and Symbols
- 4. Creating Legends

#### **COURSE TOPICS**

#### Adding Tags and Schedules

- 1. Adding Tags
- 2. Working with Schedules

#### Creating Details

- 1. Setting Up Details Views
- 2. Adding Detail Components
- 3. Annotating Details